## **ONE System Shelter Process: Outreach Teams**

This document will outline the various steps that the outreach teams need to complete as their part of the individual shelter room placement process.

## **Getting a Family on the Individual Shelter Room Placement List**

1. When an Outreach team encounters a family in the streets, they can complete the initial steps for getting the family on both the Hamilton Family Congregate Bed (HFCB) wait list as well as the Individual Shelter Room Placement List. They first need to create client profiles in the ONE System for each family member.

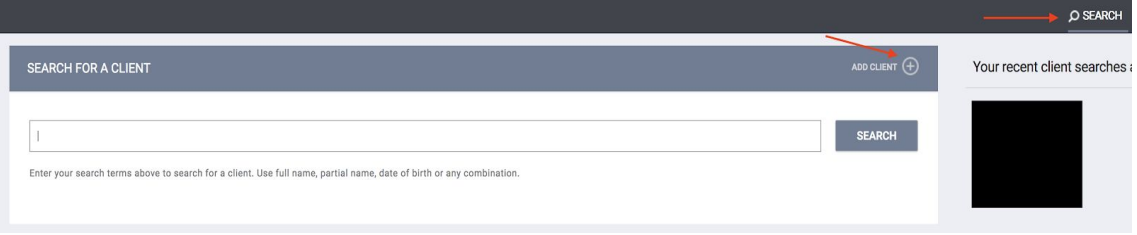

2. They then need to update the HoH's most recent Location information in the Location tab.

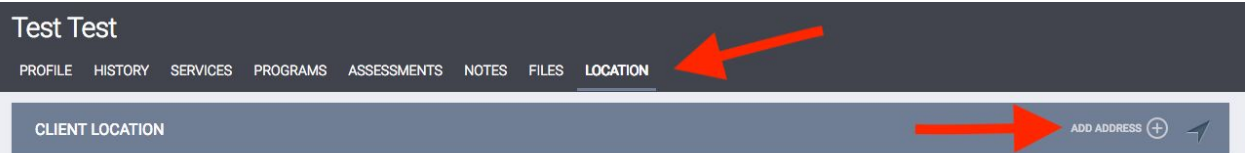

To log a client's most recent location information in the ONE System, users must first navigate to the 'LOCATION' tab and select 'ADD ADDRESS' (pictured above). As many relevant addresses can be added for a client as needed to log all their common whereabouts. The first location field, 'Address Type', is a picklist of general address categories (pictured to the right). Pick the option that best fits the location information that you are entering. There are three fields, **'Name'**, **'Address (line 1)'**, and **'City'** (pictured in red below), that require data entry in order to save a new Location. The **'Name'** field should be used as a brief description field for the location like "Blue Tent" or "My parent's house". If contact information is being entered, which isn't necessarily a physical address, the **'Address (line 1)'** field can be used to log what type of info is being entered such as "Cell Phone" or "Work Email". If a physical street address is being entered, make sure to enter it into the **'Address (line 1)'** field as that information

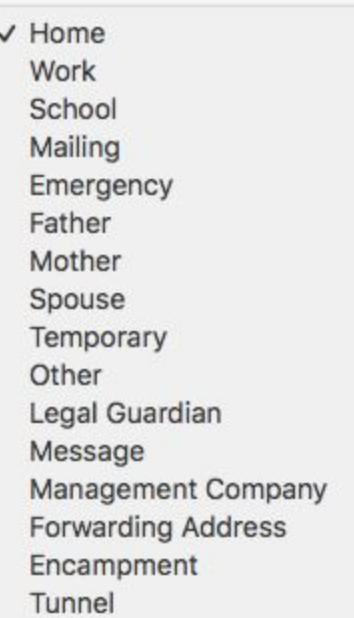

can be geolocated and mapped, which will aid the efforts of Outreach staff in the future if the client needs to be located. Each field should be updated with the most accurate information as

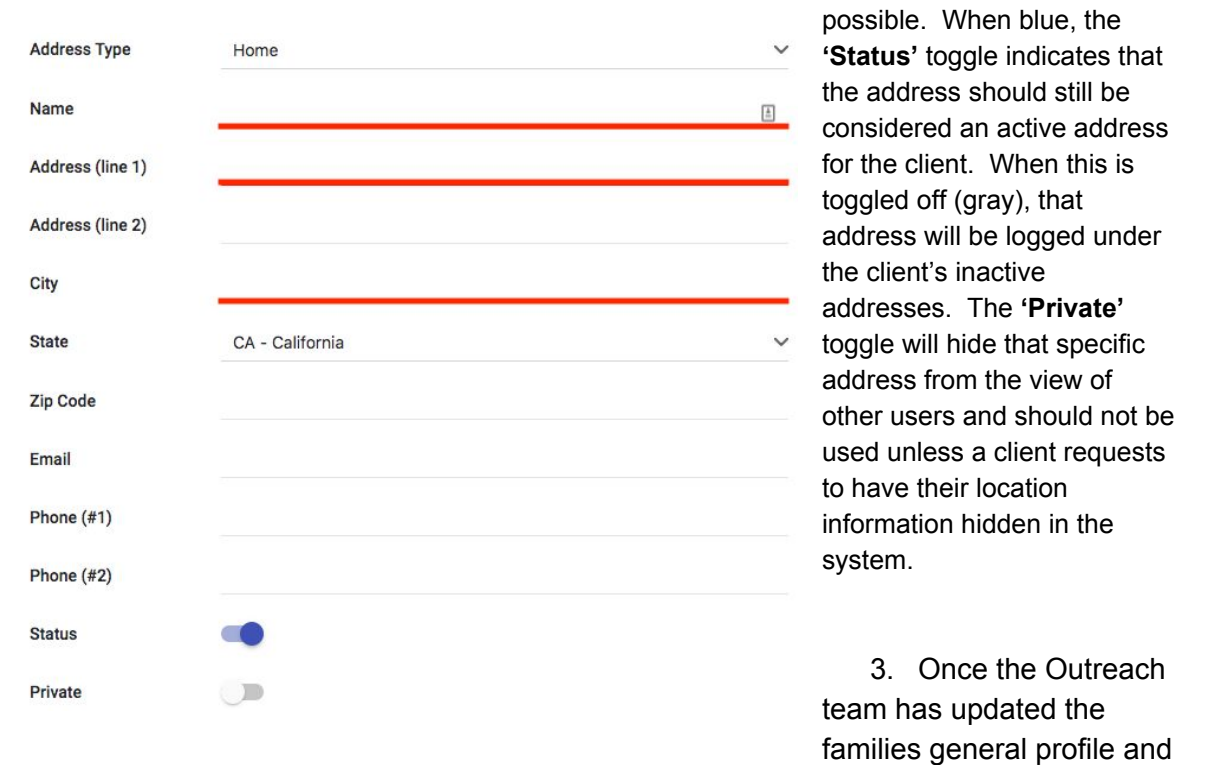

location information, they can indicate that the family has been verified unsheltered (by them), by starting a *Shelter (Individual Room) Placement Criteria* in the 'ASSESSMENTS' tab in the Head of Household's (HoH) ONE System profile. If the HoH already has a *Shelter Placement Criteria* started, that *Placement Criteria* can be updated with the most recent info by selecting the pencil icon next to the saved *Criteria.*

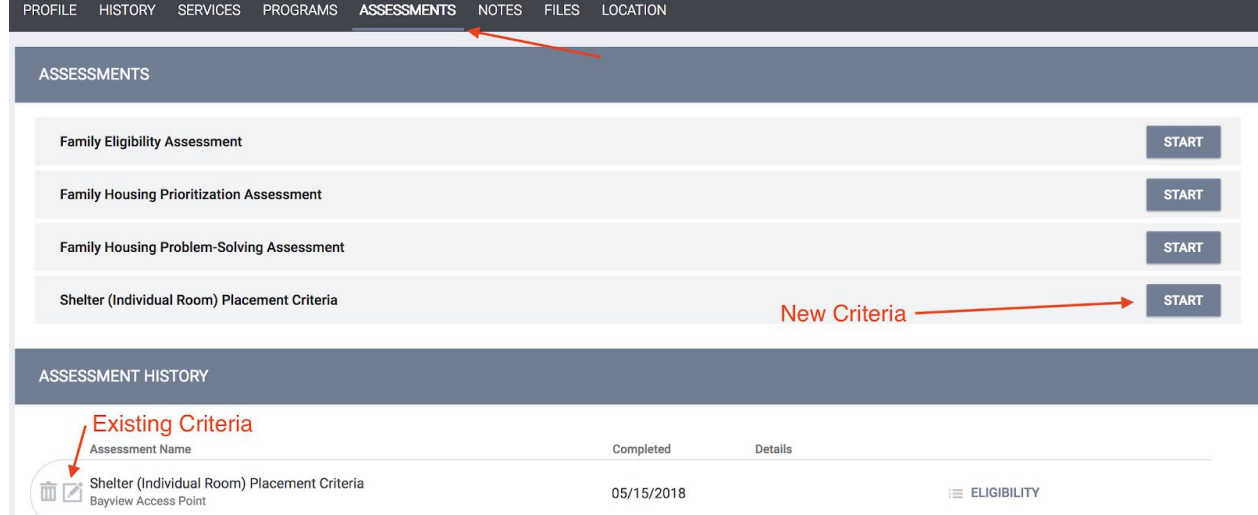

4. Within the Criteria, to verify a family unsheltered, the outreach team will need to activate the 'verified unsheltered' toggle and enter the 'verified unsheltered date'. They will also

need to complete the family demographic questions regarding family size and age before selecting "Save" at the bottom of the Criteria.

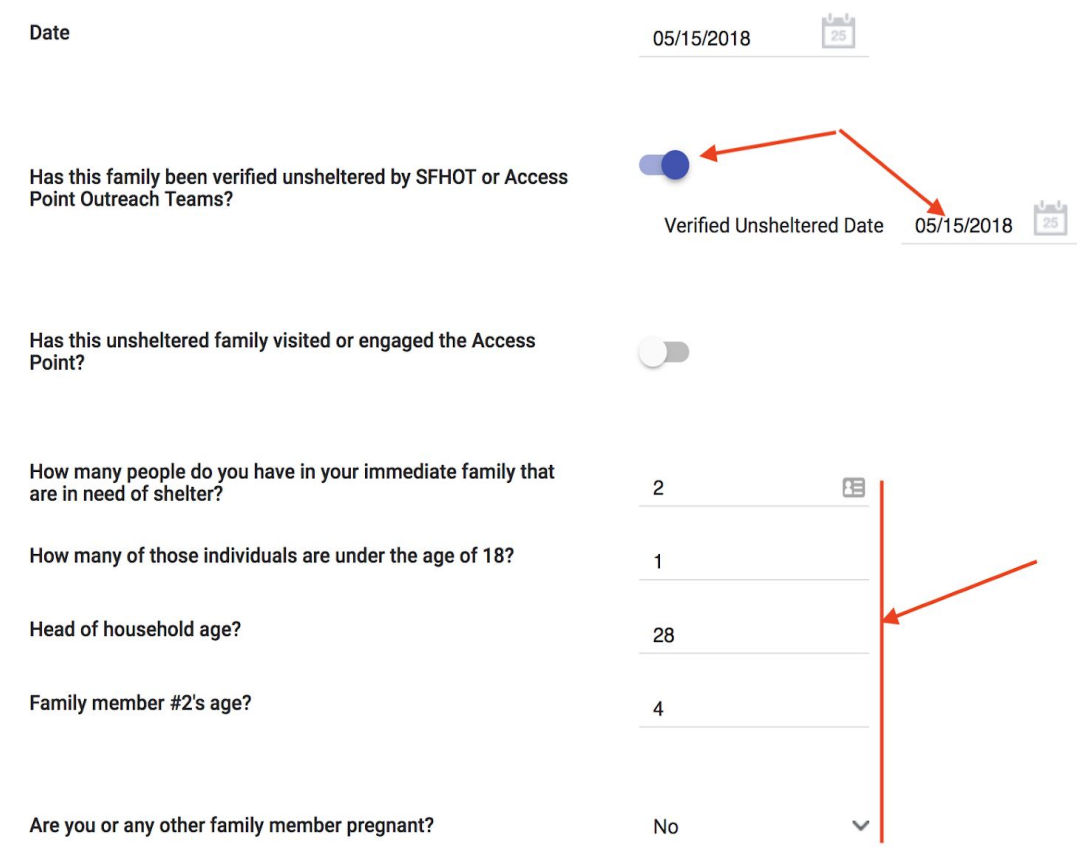

- 5. By completing the first four steps listed above, the family will be placed in a table called "Verified Unsheltered Families who Have Not Engaged an AP", which is on the \*SF Family Individual Shelter Room Placement Criteria Dashboard\* and can be used by the Access Points to engage these verified unsheltered families.
- 6. The Outreach team should direct the family to one of the two Family Access Points as the family should not rely on the Access Points to contact them. Once the family visits or engages an AP, the AP with activate the corresponding toggle in the Shelter Placement Criteria, which will put the family on both the HFCB and Individual Shelter Room Placement Lists. If the family does not want to be on either of those lists, they can be removed from them using the toggles at the bottom of the Criteria. The first toggle will remove them from both shelter lists and the 2nd will remove them from just the HFCB list.

Remove Family from Individual Room Shelter Placement List (blue means remove):

 $\sum$ 

Remove Family from Hamilton Family Congregate Bed Placement List (blue means remove):

## **Finding a Family that has Not Been Verified Unsheltered**

1. Families who are seeking shelter and present as unsheltered at the AP will be immediately referred to First Friendship Shelter at and they are in pursuit of an individual shelter room or a bed at Hamilton Families Congregate Beds (HFCB), the Access Point will start a *Shelter (Individual Room) Placement Criteria* for them and indicate that the family had engaged the AP. To be eligible for a bed at HFCB the family will need to be verified unsheltered by an Outreach team, which will also improve the family's position on the 'Individual Shelter Room Placement List'.

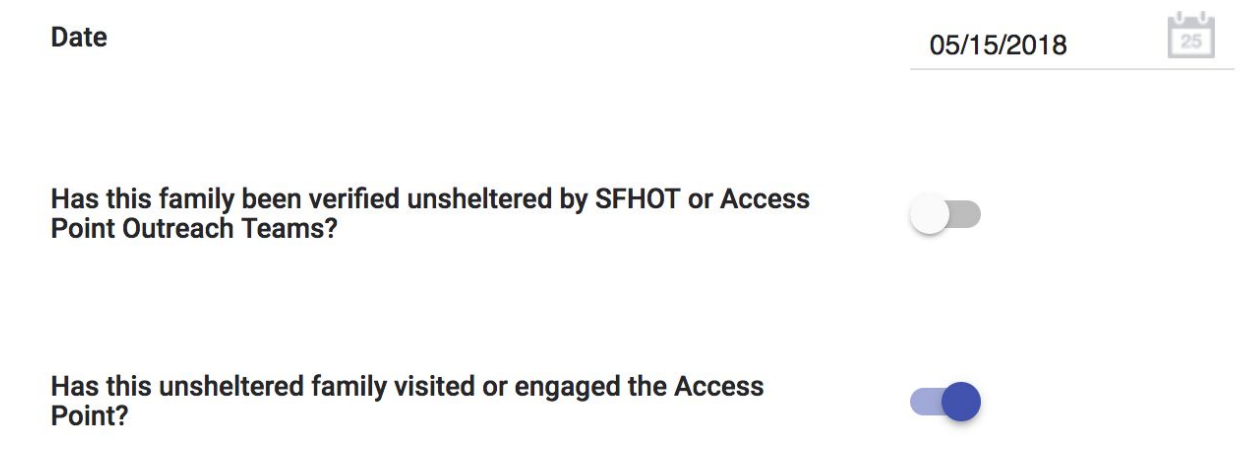

2. Families who have a *Shelter Placement Criteria* who have not been verified unsheltered will make it onto a "Families Who Need to Be Verified Unsheltered for Individual Shelter Room Placement" dashboard to be used by the Outreach teams for locating these families. This dashboard can be accessed in the ONE System through the Navigation Symbol/Reports/Data Analysis/San Francisco ONE System Reports/Families Who Need to Be Verified Unsheltered for Individual Shelter Room Placement.

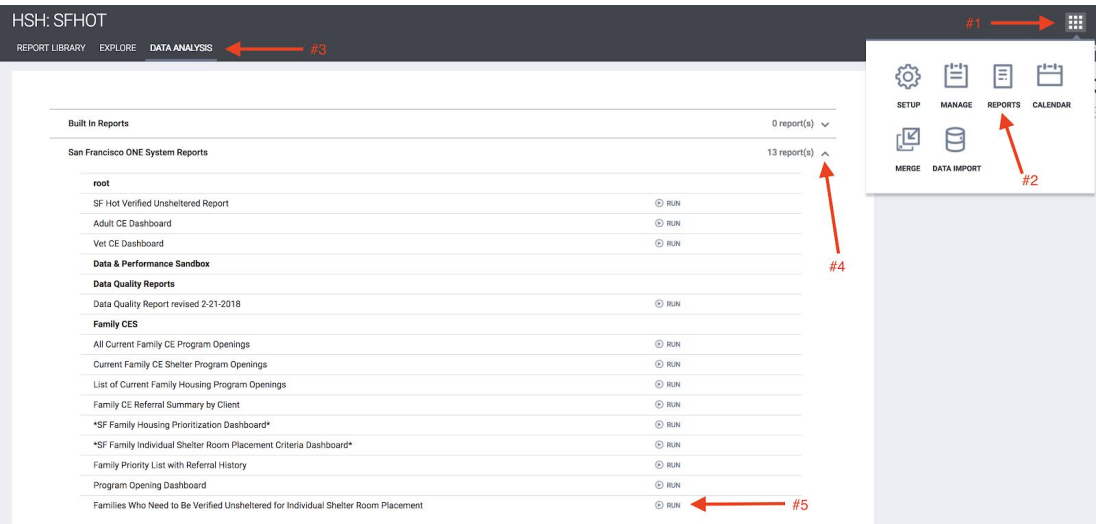

3. This dashboard contains a table with the HoHs for these families and their most recent location information as well as an interactive Map showing were those locations are (if a physical address was added with the location information).

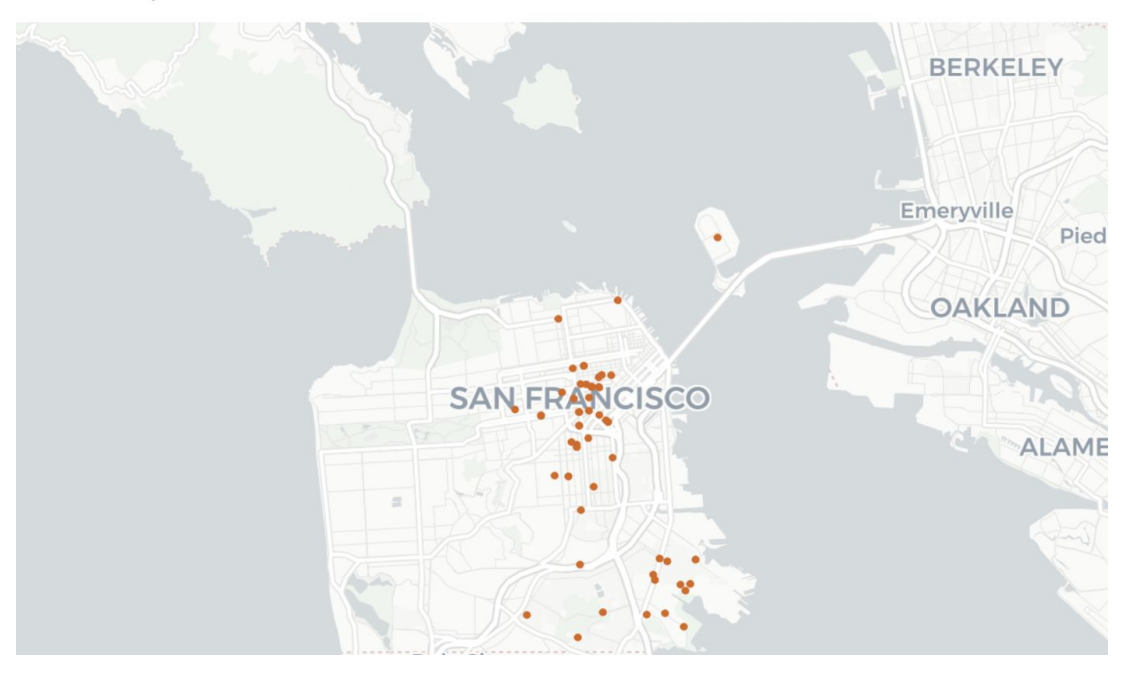

Map of Those Who Need to Be Verified Unsheltered

Clients Who Need to be Verified Unsheltered for Shelter

| <b>Unique Identifier</b> | Shelter Criteria Date Added $\wedge$ | <b>Last Updated Date</b> | Is this the latest address? $\vee$ | <b>Address Type</b> | Address 1            |  |
|--------------------------|--------------------------------------|--------------------------|------------------------------------|---------------------|----------------------|--|
| 4491485Z4                | $2011 - 11 - 13$                     | $2017 - 11 - 21$         | <b>Yes</b>                         | <b>remporary</b>    | <b>IVIOTEI</b>       |  |
| 8017710D1                | 2017-11-13                           | 2018-01-17               | Yes                                | Home                | na                   |  |
| AC5DACB6E                | 2017-11-14                           | 2017-12-04               | Yes                                | Home                | N/A                  |  |
| 393771AD7                | 2017-11-15                           | 2018-01-04               | Yes                                | Temporary           | 899 Guerrero St.     |  |
| BBE2A0B84                | 2017-11-16                           | 2017-12-20               | Yes                                | Emergency           | N/A                  |  |
| BBE2A0B84                | 2017-11-16                           | 2017-11-16               | <b>No</b>                          | Home                | 243 Gilman Av        |  |
| 081F52D5B                | 2017-11-17                           | 2017-11-21               | Yes                                | Mailing             | 391 Ellis St.        |  |
| 081F52D5B                | 2017-11-17                           | 2017-10-03               | <b>No</b>                          | Encampment          | <b>Hemlock Alley</b> |  |
| 3631770A0                | 2017-12-06                           | 2018-03-13               | Yes                                | Temporary           | Friends couch        |  |
| 3631770A0                | 2017-12-06                           | 2017-12-20               | <b>No</b>                          | Temporary           | 501 Steiner St.      |  |
| FE24CE153                | 2017-12-07                           | 2017-12-07               | Yes                                | Home                | N/A                  |  |
| 87A54F8A3                | 2017-12-08                           | 2017-12-08               | Yes                                | Home                | N/A                  |  |
| E632ABD3D                | 2017-12-08                           | 2017-12-08               | Yes                                | Home                | 260 Golden Gate Ave  |  |
| A5BBCECDD                | 2017-12-08                           | 2018-01-05               | Yes                                | Temporary           | Mission and 10th st. |  |
|                          |                                      |                          |                                    |                     |                      |  |

4. Once the outreach teams locate a family, they will indicate they have verified the family is unsheltered using the verified unsheltered toggle in the *Placement Criteria.*

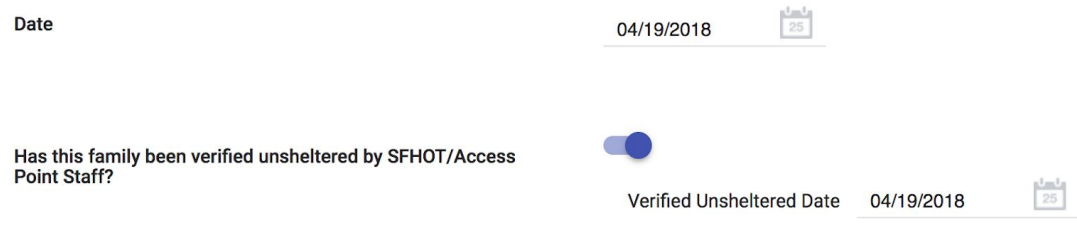